# **Лекция 16-2015\_2016 модуль 3**

- 1. Сервер MySQL современные реалии
- 2. Движки MySQL совместимых СУБД.
- 3. Основные типы таблиц в MySQL
- 4. Установка MySQL сервера
- 5. Переустановка сервера
- 1. Установка/ переустановка MySQL, администрирование
- 2. Разработка таблиц, миграция данных, запросы, б/д «Клиент-заказ», SQLYog (**2**)
- 3. Разработка таблиц, сложных запросов, представлений, б/д «Приборы», dbForge (**2**)
- 4. Разделение таблиц, разработка сохраненных процедур, триггеров (**2**)
- 5. Установка Денвера, настройка phpMyAdmin, б/д «ФирмаДоговор», разработка блока ввода/корректировки php клиента к б/д (**2**).
- 6. Работа с массивами в php MySQL, разработка иерархической структуры.
- 7. VS 2012, SQLite, разработка толстого клиента, массивы. (**2**)
- 8. VS 2012, MS SQL Server, asp страницы.
- 9. MongoDb, серверные JavaScript
- 10. Самостоятельная работа полное Web приложение к б/д «ФирмаДоговор» (**5**) (MySQL, PHP, PDO) 10. **КУРСОВАЯ !!!!!!**

#### **История.**

В 1994 году компанией Hughes Technologies была выпущена СУБД **mSQL** (она же **MiniSQL**) легковесная клиент-серверная) — легковесная клиентсерверная реляционная СУБД.

4 Она заполнила вакуум, образовавшийся между встроенными настольными СУБД типаMicrosoft AccessОна заполнила вакуум, образовавшийся между встроенными настольными СУБД типаMicrosoft Access и коммерческими СУБД уровня предприятия как OracleОна заполнила вакуум, образовавшийся между встроенными настольными СУБД типаMicrosoft Access и коммерческими СУБД уровня предприятия как Oracle и DB2.

 $C_1004 = 1007$  por  $\alpha$ <sup>2</sup> hoursets on the same was  $C_1$ 

### **История.**

MySQL возникла как попытка применить mSQL к собственным разработкам компании: таблицам, для которых использовались ISAM — подпрограммы низкого уровня. В результате был выработан новый SQL — подпрограммы низкого уровня. В результате был выработан новый SQL-интерфейс, но API-интерфейс остался в наследство от mSQL. С 1996 года развитие mSQL затормозилось, её место заняла MySQL. В 1999 году MySQL обогнала mSQL по популярности. Последняя версия mSQL — 3.11 — была выпущена 1 июня 2012 года.

#### **История.**

Название «MySQL».

Разработчики дают два варианта: либо потому, что практически все наработки компании начинались с префикса *My*, либо в честь девочки по имени *My*, дочери Майкла Монти Видениуса, одного из разработчиков системы.

Логотип MySQL в виде дельфина носит имя Шакила «Sakila». Он был выбран из большого списка предложенных пользователями «имён дельфина».

#### **Сервер MySQL – современные реалии.**

MySQL – разработка шведской фирмы АВ. MySQL портирована на большое количество платформ(~~26). MySQL является решением для малых и средних приложений.

26.2. 2008 года Sun Microsystems приобрела MySQL AB за 1 млрд долларов, 27.1.2010 года Oracle приобрела саму Sun Microsystems за 7, 4 млрд. долларов и включила MySQL в свою линейку СУБД. На сегодня MySQL распространяется как под свободной, так и под коммерческой лицензией Oracle.

### **Сервер MySQL – современные реалии.**

**АВ** : Первый внутренний выпуск MySQL состоялся 23 мая 1995 года

Версия для Windows систем (Windows 95 и NT) выпущена 8 января 1998.

Релиз версии 3.23 в январе 2001.

Версия 4.0 − март 2003, 4.1 − октябрь 2004.

Версия 5.0 − октябрь 2005, 5.1 − ноябрь 2008.

**Oracle:** версия 5.4 − апрель 2009, **не была выпущена**.

Версия 5.5 − декабрь 2010.

Версия 5.6 − февраль 2013.

Версия 5.7 − октябрь 2015.

# MySQL 5.5

1. Улучшена производительность на многоядерных процессорах.

2. Улучшена производительности движка **InnoDB** и особенно блокировки таблиц.

- 3. Команда **SHOW ENGINE INNODB STATUS**.
- 4. Поддержка новых многобайтовых кодировок: **utf16**, **utf32**, **utf8mb4**.
- 5.Улучшена работа с **XML**, новый оператор **LOAD XML**.
- 6. Добавлена функция **TO\_SECONDS()**. (Дата в секунды)

# MySQL 5.6

- 1. Улучшения в производительности и масштабируемости,
- 2. Расширен функционал InnoDB,
- 3. Новые возможности в механизмах репликации и инструментирования запросов.
- 4. Также стало возможными получить быстрый доступ к данным в InnoDB таблицах используя NoSQL интерфейс (Возможность работать с ключ-значение)
- 5. Полнотекстовый поиск в таблицах InnoDB

# MySQL 5.7

- 1. Поддержка манипуляции данными в формате JSON.
- 2. Компонент MySQL Router, позволяющий организовать подключение приложений к нескольким БД MySQL.
- 3. Проведена оптимизация производительности .
- 4. Поддержка режима репликации.
- 5. Улучшение движка InnoDB.
- 6. Расширены средства обработки состояния и диагностики работы СУБД .
- 7. Изменен ие в работе некоторых команд и др.

## **Сервер MySQL – современные реалии**

Сообществом разработчиков MySQL созданы различные ответвления кода, такие как Drizzle (англ.), OurDelta, Percona Server, и MariaDB. Все эти ответвления уже существовали на момент поглощения компании Sun корпорацией Oracle.

MariaDB — представляет собой разрабатываемое сообществом ответвление СУБД MySQL. Это ПО имеет статус свободной СУБД (лицензия GPL). Ведущий разработчик Майкл Видениус, автор оригинальной версии MySQL и основатель компании Monty Program AB.

**БД** — это обертка вокруг движка хранения данных:

- прием запросов и управление запросами;
- кэширование, обслуживающие функции;
- обеспечение работы с низкоуровневым API движка. **Движок**:
- хранение данных (на диске или в памяти);
- работа с ОС;
- обеспечение выдачи выборок по запросу от сервера. Раньше связка "сервер + движок" была монолитная, теперь это структура с плагинами. Движок в этом случае просто модуль, а сервер не зависит от системы хранения данных.

**.**InnoDB — основной движок для мускула. Поддерживает транзакции, репликацию, построчную блокировку. Достаточно устойчив к сбоям.

• MyISAM — проблемный движок, плохо переносящий крах сервера. Не поддерживает транзакции, но имеет полнотекстовые индексы и быстро работает. Самый популярный.

• Aria — замена для MyISAM с поддержкой транзакций и улучшенной работой с памятью. Движок гарантирует целостность данных и при этом не уступает в скорости MyISAM.

**•** CVS — специализированный движок на случай, когда требуется хранить и обрабатывать большие массивы строковых данных, разделяемых запятой.

• Federated/FederatedX — этот движок специализируется на прозрачном разнесении данных по нескольким серверам (физическим) на уровне таблицы.

• **PBXT** — новый движок, замена InnoDB с новыми возможностями; оптимизирован для большого количества одновременных транзакций.

**•** Blackhole — служебный движок, не производящий никаких записей на диск. Используется для репликации.

• Archive — движок, который максимально быстро работает на запись. Применяется для хранения больших массивов данных. Для эффективности хранения используется сжатие, что приводит к медлительности во время выборок.

• XtraDB — расширенная и исправленная в некоторых проблемных местах InnoDB от компании Percona.

**•** MERGE — движок для представления данных в одной таблице из нескольких однотипных разных.

• MEMORY — движок, использующийся для хранения данных не на диске, а в памяти. Информация из базы доступна только во время работы сервера.

 $\cdot$  BlitzDB — еще одна замена для MyISAM с хорошей производительностью за счет встроенного построчного кэширования и автоматического восстановления после сбоев. Движок не поддерживает транзакции.

**•** NDB — движок для кластера, имеет много проблем и плохую производительность.

• Falcon — легендарный движок от компании  $MySQL$ AB, разрабатываемый еще со времен Sun, когда было принято решение заменить оракловский InnoDB.

•  $SphinxSE$  — полнотекстовый движок от создателя поискового сервера Sphinx. Лучший вариант для полнотекстового поиска и индексации по правилам русского языка. Легко оперирует терабайтами данных, обеспечивая при этом все возможности современной БД.

### **Основные движки MariaDB**

MySQL — два кита: движки InnoDB и MyISAM. MariaDB использует свои собственные движки. Aria пришел на замену MyISAM, более производителен благодаря построчному кэшированию и оптимизированному формату упаковки данных, транзакционный. MariaDB использует улучшенные форматы хранения данных, поэтому быстрее восстанавливается после сбоев.

 Принадлежащий Oracle движок InnoDB заменен на XtraDB, разработку компании Percona. Для обратной совместимости с MySQL движок XtraDB в MariaDB называется InnoDB.

# **Подробнее о типах таблиц в MySQL**

MyISAM – платформо-независимый тип таблиц. Не транзакционные. Для MyISAM характерно наличие трех файлов: \*.MYI – индексные файлы, \*.MYD – данные, \*.frm – схема таблицы.

MySQL хранит счетчик подключений к таблице MyISAM. Когда таблица закрывается, счетчик сбрасывается в нуль. Это используется для диагностики повреждений таблиц.

Для автоинкрементных столбцов таблиц MyISAM программа MySQL ведет внутренний счетчик, значения этого столбца никогда не используются повторно.

- Транзакции не поддерживаются; (MySQL 5.5)
- Максимальный размер диска: 256 Тб;
- Полнотекстовфй поиск;
- Блокировка на уровне таблицы;
- Не работает а кластере;
- Не поддерживаются внешние ключи;
- Поддерживается репликация;
- Максимальное количество индексов: 64;
- Максимальное количество записей:  $2^{\wedge}32$ ;
- Максимальная длина ключа: 1000 байт;
- 21 • Масимальная суммарная длина полей VARCHAR та CHAR: 64 Кб.

Таблицы MyISAM могут быть фиксированные, динамические либо сжатые. Таблица имеет записи фиксированной длины, если в ней нет столбцов типа VARCHAR, BLOB или TEXT.

Фиксированный тип таблиц:

- очень быстрый;
- легко кешируется;
- легко восстанавливается после повреждения;
- не нужна дефрагментация;
- 22 • требуют больше места, чем динамические таблицы. Все записи таблицы будут динамическими, если в ней есть столбцы типа VARCHAR, BLOB или TEXT.

Динамический тип таблиц:

- все текстовые столбцы динамические;
- при хранении каждой строке ставится в соответствие «карта » ряда, где отмечены пустые строки и столбцы с нулевым числовым значением длины;
- занимают меньше места, чем фиксированные;
- если строки становятся большими они разбиваются на фрагменты и хранятся отдельно;
- может возникать фрагментация диска- тяжело восстанавливать поврежденные таблицы;
- по мере распределения записей по файлу время поиска данных возрастает.

Сжатые таблицы имеют формат *Read Only*. В них могут храниться как фиксированные так и динамические таблицы. Каждая запись сжимается отдельно с применением отдельной хэш-таблицы для каждого столбца. Сжатая таблица создается утилитой *myisampack*. С помощью утилиты *myisamchk* можно преобразовать сжатую таблицу обратно в фиксированный или динамический формат.

Таблицы типа *myisam* переносимы*.*

*База данных* должна содержать таблицы одного типа, или этот вопрос должен быть хорошо продуман.

БД с таблицами *myisam* представляет собой отдельную директорию с именем базы данных и файлами \*.myi, \*.myd, \*.frm для каждой таблицы.

БД располагается в директории для данных пользователей.

Windows XP

 c:\Documents and Settings\ All Users\ ApplicationData\ MySQL\Data

Windows 7, 8, 10

c:\Program Data\MySQL\Data

Папки ApplicationData и Program Data – скрытые. Чтобы их увидеть, нужно установить в свойствах папки опцию «Показывать скрытые файлы и папки»

## **Таблицы InnoDB**

InnoDB – транзакционные (Оракл).

Данные InnoDB таблиц всех пользователей хранятся в больших совместно используемых файлах. Размер файлов определяется в конфигурационном файле.

Таблицы InnoDB блокируются на уровне записей. На случай отмены транзакций ведется журнал транзакций. Он подвержен внутренней ротации.

Имеет ряд ограничений на количество столбцов и на индексирование. Ряд недостатков устранен в последних версиях MySQL.

# **Таблицы InnoDB**

- Максимальный размер диска 64 Тб;
- Полная поддержка транзакций (4 уровня изоляции);
- Блокировка на уровне записи;
- Полнотекстовый поиск с 5.6;
- Поддержка внешних ключей;
- Поддержка организации доступа к данным без использования файловой системы;
- Может использоваться на ОС с ограничением на размер файла.

### **Таблицы Memory**

Heap (Memory) – не транзакционные таблицы. Таблицы *Heap* хранятся в памяти, доступ к ним осуществляется чрезвычайно быстро. Для поиска записей применяется хэш-таблица.

Резидентные таблицы не могут иметь столбцы типа BLOB или TEXT. Нельзя использовать флаг AUTO\_INCREMENT. Можно создавать индексы, но нельзя индексировать столбцы, допускающие значения NULL. Записи резидентных таблиц имеют фиксированную длину.

29 Доступ к резидентным таблицам имеют все пользователи. Эти таблицы уничтожаются при выключении сервера.

### **Таблицы Memory**

**Пример 1**. Создание таблицы в памяти для суммирования количества подключений с определенного IP адреса в указанный промежуток времени.

**Create table TEST engine=memory Select Ip, sum(DownLoads) as Down From Log\_table Where (dt>= 2016-02-01) and (dt<= 2016-02-28) Group by Ip;**

# **Таблицы Merge**

Merge – не транзакционный тип.

В таблице типа Merge группируется несколько таблиц MyISAM одинаковой структуры. Программа MySQL создает файл с расширением \*.MRG, в котором содержится список таблиц с их структурой. Недостатки объединенных таблиц:

- в них нельзя вставлять записи;
- извлечение данных из объединенных таблиц осуществляется медленнее, чем из таблиц других типов.

- Идентификатор (ID) доступа это имя пользователя. Ключевое слово USER – Идентификатор доступа.
- Основная функция системы привилегий MySQL аутентификация пользователя и ассоциирование его с привилегиями базы данных.
- Дополнительные функции системы привилегий:
- обслуживания анонимного пользователя;
- предоставление привилегий для LOAD DATA INFILE;
- предоставление привилегий для администрирования.

 При соединении с сервером MySQL личность устанавливается по имени хоста и имени пользователя.

Управление доступом в MySQL:

- Этап 1: сервер проверяет, имеется ли у личности, запросившей соединение, разрешение на это.
- Этап 2: если разрешение имеется, сервер проверяет каждый запрос, чтобы убедиться, что у личности имеется достаточно привилегий для его выполнения.

Сервер использует таблицы **user**, **db** и **host** из БД mysql для управления доступом.

<u>Имя таблицы user db host</u> Поля контекста Host Host Host User Db Db Password User Поля Select\_priv … Select\_priv … Select\_priv …

привилегий

Наличие/отсутствие привилегии – 1 или 0.

Таблица **user** – глобальные привилегии.

 Привилегии доступа могут быть установлены для отдельной таблицы и даже столбика. На втором этапе управления доступом при верификации запросов сервер может дополнительно обратиться за этими привилегиями к таблицам **tables\_priv** и **columns\_priv**.

Использование сервером таблиц привилегий:

• По полям *host*, *user*, *рassword* таблицы **user** – разрешить подсоединение или отказать в нем.

 Условие соединения – нахождение в таблице **user** записи, в которой имя хоста, имя пользователя и пароль совпадают с введенными в запросе на подсоединение к серверу.

Таблицы **db** и **host** используются совместно:

- Поля таблицы **db** определяют, каким пользователям, при подсоединении с каких хостов разрешен доступ к каким базам данных.
- Таблица **host** используется в качестве расширения таблицы **db** в случае, если необходимо применить некоторую запись из таблицы **db** к разным хостам.

 Таблицы **tables\_priv** и **columns\_priv** подобны таблице db, но областью их действия является уровень таблиц и столбцов.

#### **Аутентификация пользователя**

Значения в полях таблицы **user** :

- В поле *host*  $\Box$  имя хоста | IP-адрес | 'localhost';
- В поле *host* можно использовать шаблоны `%' и `\_;
- Значение '%' в поле *host* любое имя хоста;
- В поле *user* запрещено использовать шаблонные символы, но пустое значение разрешено;
- Поле *рassword* может быть пустым.

#### **Установка MySQL сервера**

- MySQL: http://dev.mysql.com/downloads.
- Инсталляционные пакеты:
- MySQL инсталляторы –

 mysql-installer-community-5.6.30.0.msi mysql-installer-commercial-5.6.30.0.msi,

Архив –

- mysql-5.6.30-win32.zip
- mysql-5.6.30-winx64.zip

Архив не включает автоматический инсталлер, все действия выполняются вручную, с командной строки.

Рекомендован MySQL инсталлятор.

#### **Установка MySQL сервера**

Действия, которые выполняет инсталлятор:

- 1. Создает конфигурационный файл my.ini.
- 2. Импортирует пример базы данных.
- 3. По умолчанию добавляет MySQL как Windows сервис.
- 4. Создает учетные записи глобальных пользователей, роли у которых могут быть: БД Админ, БД Дизайнер, Backup Админ.
- 5. Создает файлы журналов ошибок, расписания, журнал медленных запросов

# **Вид инсталляции**<br>Choosing a Setup Type

Please select the Setup Type that suits your use case.

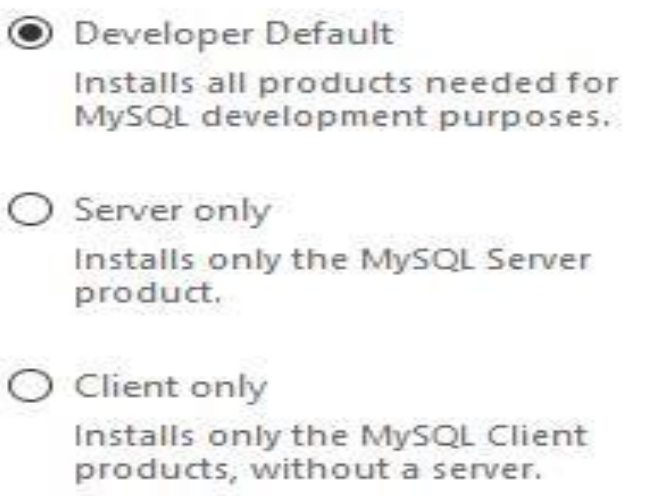

#### $E<sub>H</sub>$

Installs all included MySQL products and features.

#### Custom

Manually select the products that should be installed on the system.

#### Setup Type Description

Installs the MySQL Server and the tools required for MySQL application development. This is useful if you intend to develop applications for an existing server.

This Setup Type includes:

\* MySQL Server

\* MySQL Workbench The GUI application to develop for and manage the server.

\* MySQL for Excel Excel plug-in to easily access and manipulate MySQL data.

\* MySQL for Visual Studio To work with the MySQL Server from VS.

\* MySQL Connectors Connector/Net, Java, C/C++, OBDC and others.

 $Next >$ 

Cancel

40

#### **Вид инсталляции**

**√** *Developer*: Инсталлирует все приложения разработчика, работающего с MySQL. (По умолчанию)

 *Server only*: Только MySQL сервер.

*Client only***:** Только MySQL клиент продукты, такие как MySQL Workbench. Не включает сервер.

*Full*: Инсталлирует все доступные MySQL

продукты.

 *Custom*: Конфигурация опций и инсталляционных путей к директориям вручную.

#### **Выбор требований**

MySQL Installer An empty status means that the Installer will attempt to download and install the MySQL. Installer **Check Requirements** missing requirement for you **Adding Community** The following products have failing requirements. The installer will attempt to resolve some of this automatically. Requirements marked as manual cannot be resolved automatically. Click on those items to try and resolve them manually. Choosing a Setup Type **For Product** Requirement Status **Check Requirements** Microsoft Visual C++ 2013 Runtime... O MySQL Workbench 6.3.3 MySQL For Excel 1.3.4 Visual Studio Tools for Office 2010 is... Installation MySQL For Excel 1.3.4 Excel for Office 2007 or higher is not... Manual **Product Configuration** MySQL for Visual Studio 1.2.3 Visual Studio must be installed. Manual O MySQL Fabric 1.5.4 & MySQL... Microsoft Visual C++ 2013 Runtime... **Installation Complete** Connector/Python (3.4) 2.1.2 Python 3.4 is not installed Manual O You must manually install the missing requirement **Requirement Details** This is a manual requirement. You can attempt to resolve the requirement using the information provided. When done, you can press the Check button to see if the requirment has been met. **Click to recheck if the manual** Python 3.4 is not installed Requirement: requirement is now met Download URL: http://www.python.org/download/ Check **Execute the automatic installation of missing** requirements; those without the "Manual" status

 $<$  Back

Execute

 $Next >$ 

 $Cancel<sub>4</sub>$ 

 $\times$ 

### **Выбор требований**

#### **Check Requirements**

The following products have failing requirements. The installer will attempt to resolve some of this automatically. Requirements marked as manual cannot be resolved automatically. Click on those items to try and resolve them manually.

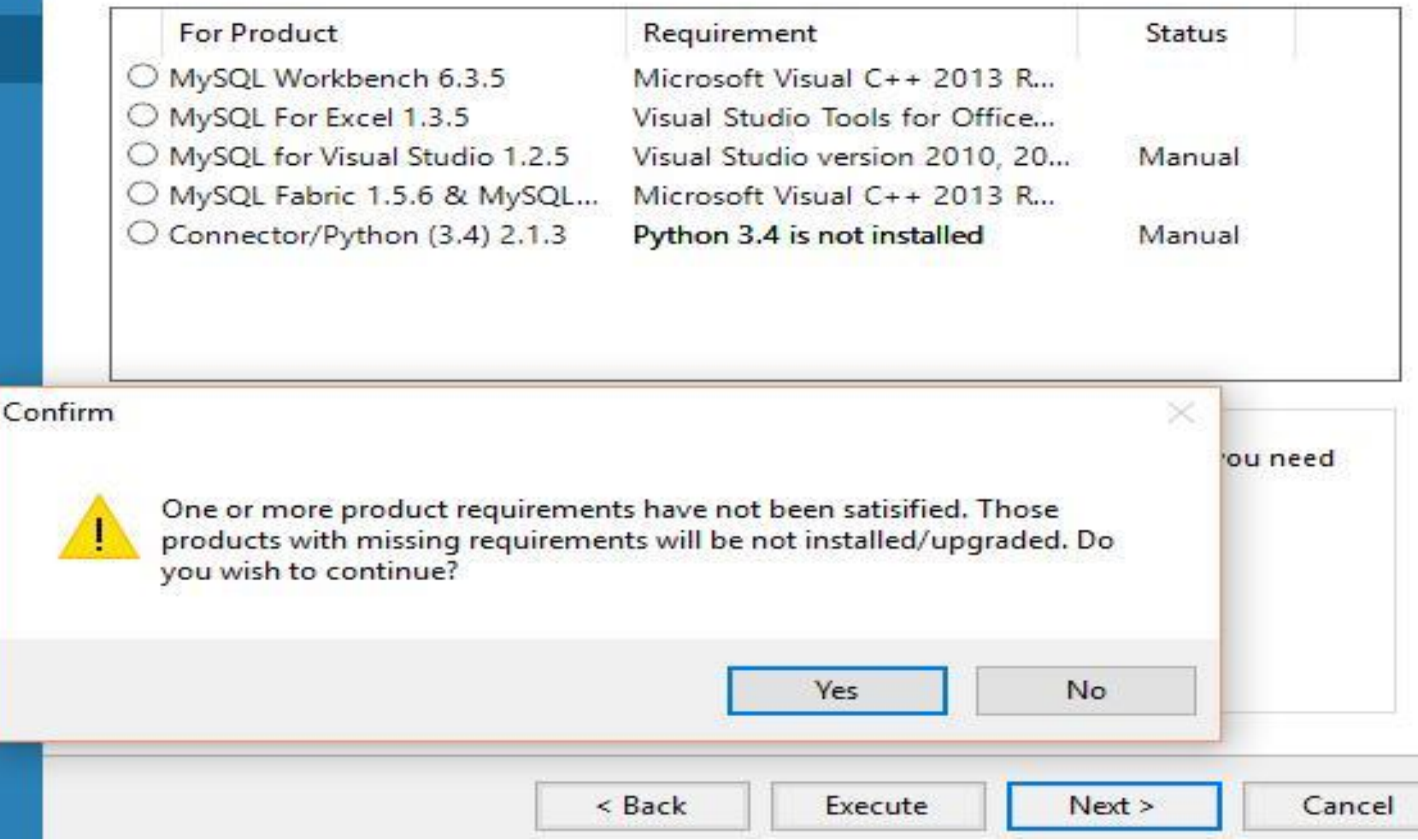

43

#### Installation

#### **Инсталляция**

Press Execute to upgrade the following products.

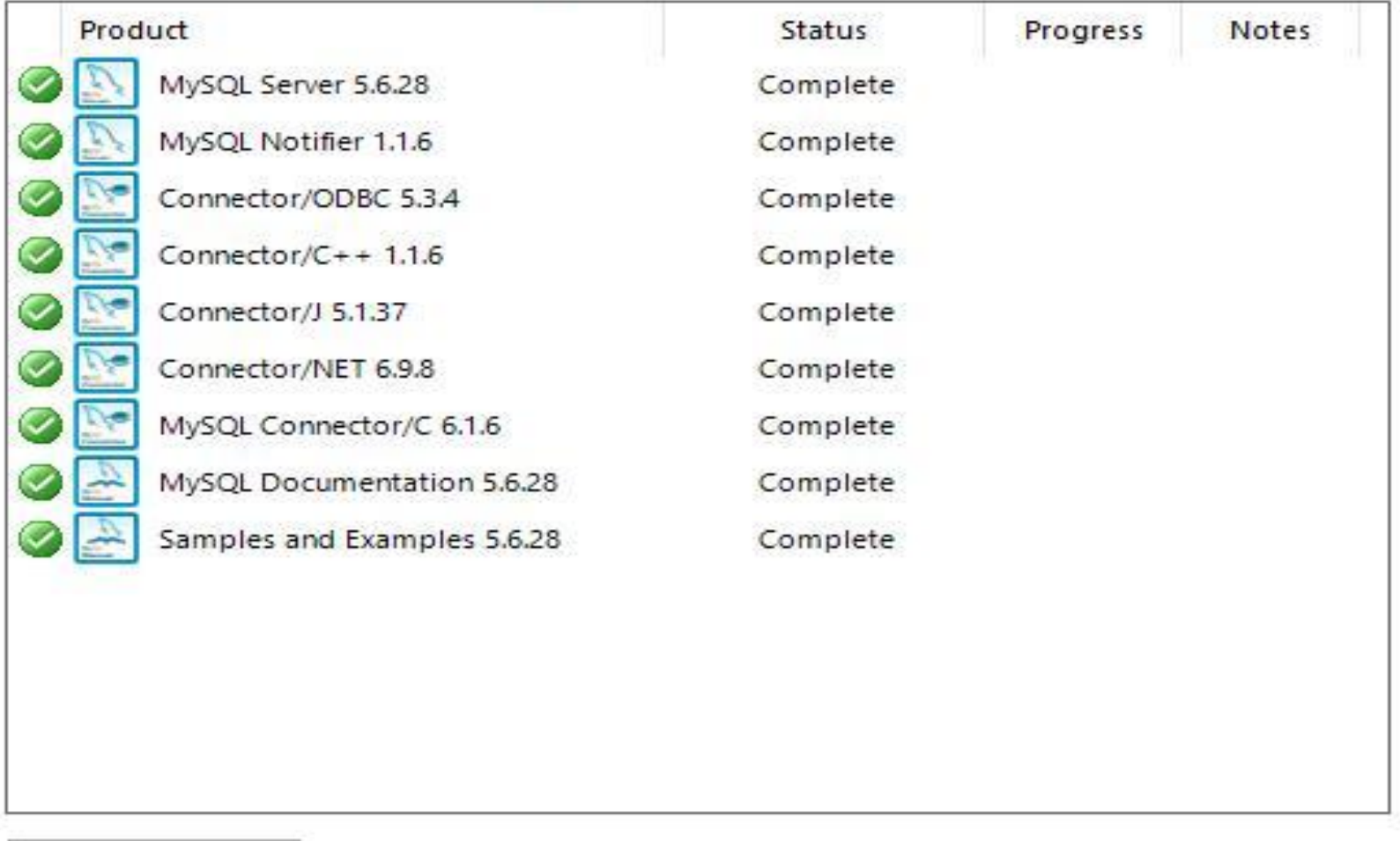

Show Details >

#### Type and Networking

#### Server Configuration Type

Choose the correct server configuration type for this MySQL Server define how much system resources are assigned to the MySQL Ser

Config Type:

Development Machine

Connectivity

Use the following controls to select how you would like to connect

 $\sqrt{}$  TCP/IP

3306 Port Number:

```
Open Firewall port for network access
```
Named Pipe

MYSOL Pipe Name:

Shared Memory

**MYSOL** Memory Name:

#### Advanced Configuration

Select the checkbox below to get additional configuration page wh options for this server instance.

#### Show Advanced Options

**Конфигурация: Сетевые установки**

- Порт 3306 - TCP/IP
- Открыть доступ
- к порту для Firewall
	- Именованные каналы

не назначать

- Разделяемую память

не назначать

- Запросить

дополнительные опции

### **Учетные записи и роли**

#### Root Account Password

Enter the password for the root account. Please remember to store this password in a secure place.

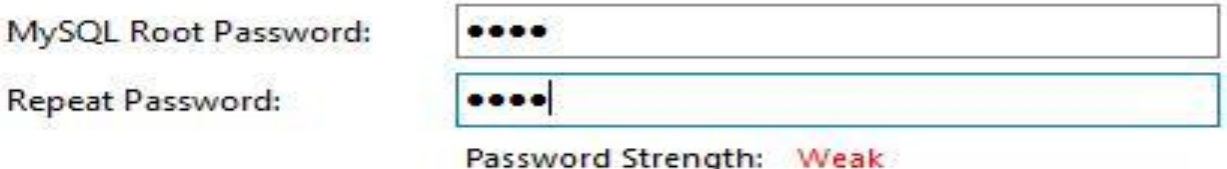

#### - Для Root ввести пароль **root.** Это для нас **backdoor**

< Back

 $Next >$ 

Cancel

#### MySQL User Accounts

Create MySQL user accounts for your users and applications. Assign a role to the user that consists of a set of privileges.

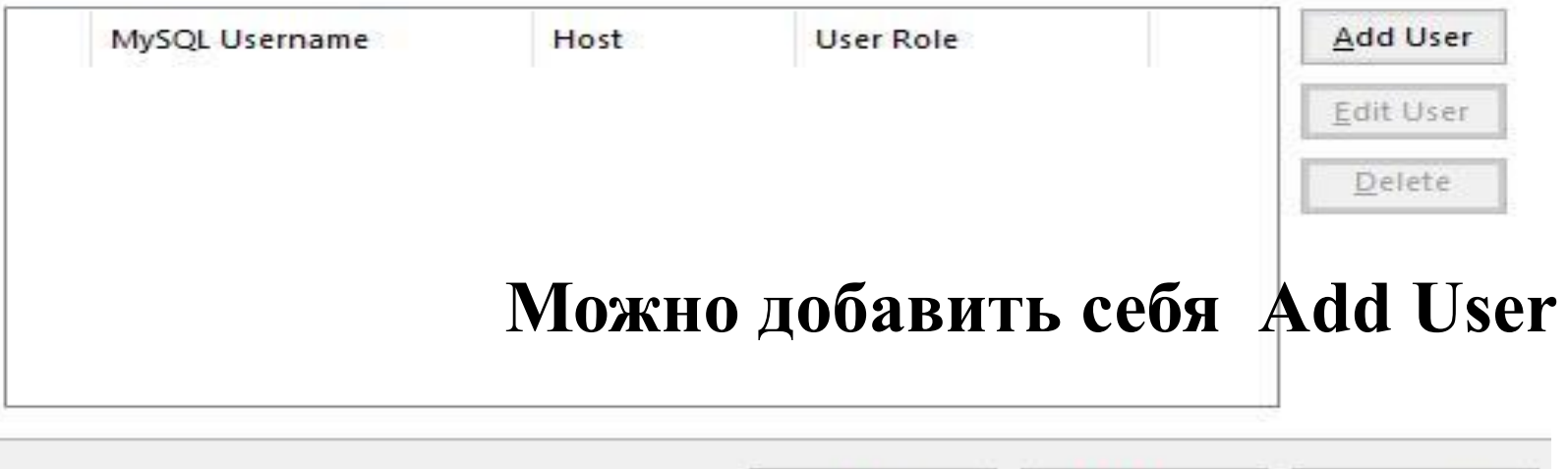

#### **Добавление себя как БД Админа**

#### **Accounts and Roles**

#### Root Account Password

Enter the password for the root account. Please remember to store this password in a secure place.

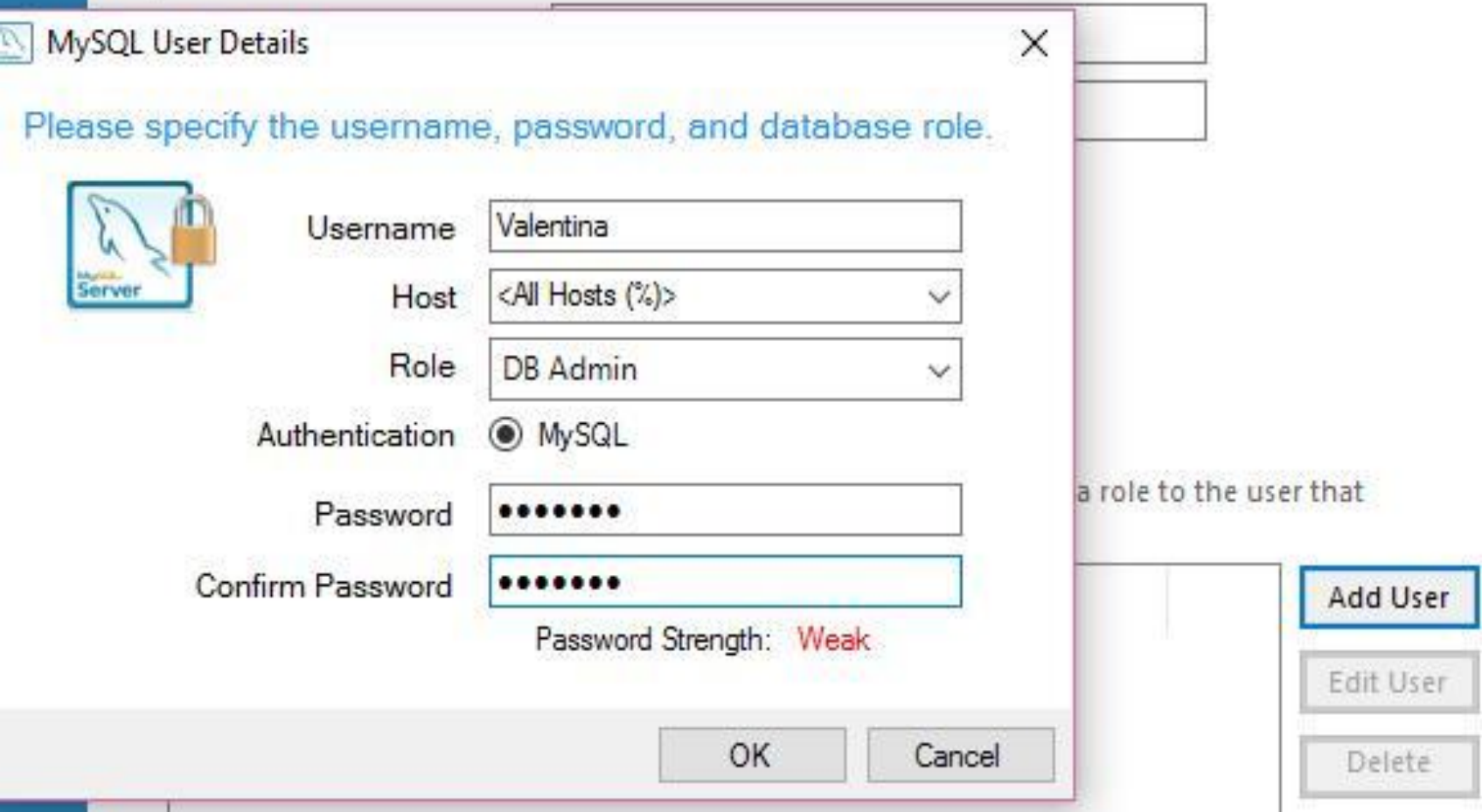

### **Дальнейшая конфигурация MySQL**

- 1. Создать сервис. Имя **MySQL56**
- 2. Файлы журналов по умолчанию
- 3. Нажать **Execute**,чтобы применить конфигурацию.
- 4. Соединиться с сервером, используя пароль **root** и проверить соединение
- **•** 5. Инсталлировать дополнительные продукты (коннектор, верстак и т.д)

### **MySQL Notifier**

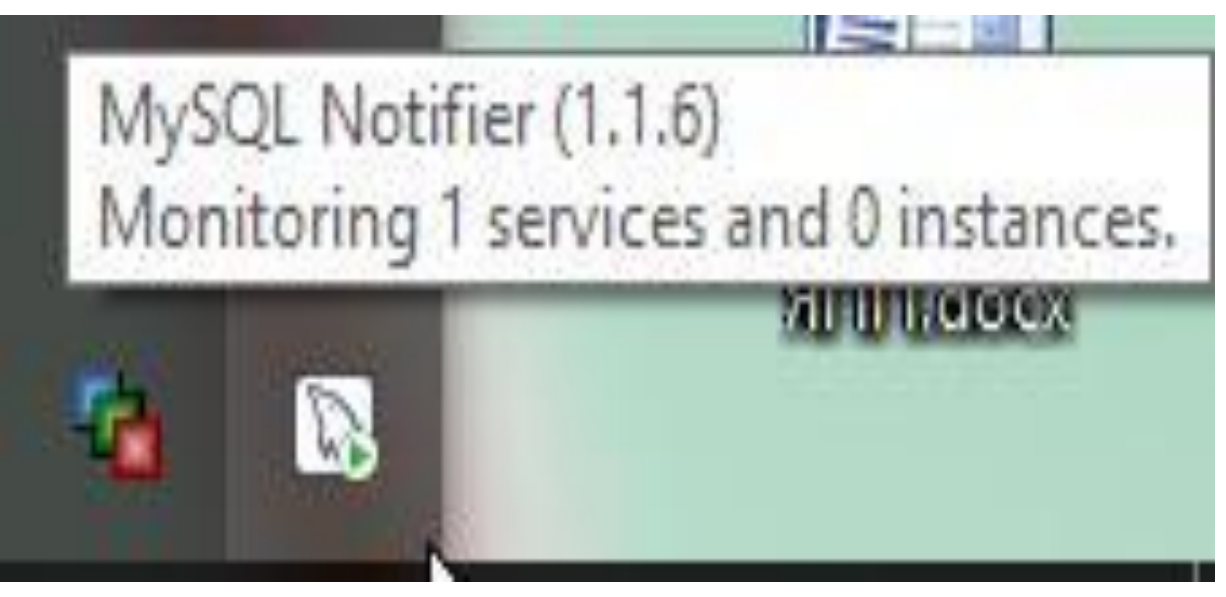

В системном трее значок дельфина

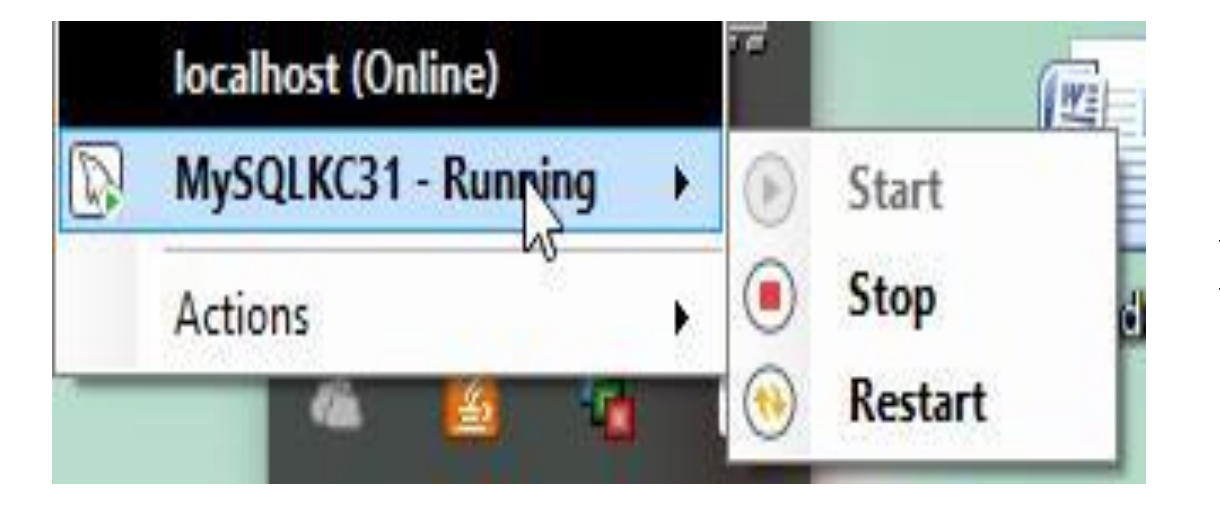

Остановить / стартовать сервис MySQL

### **MySQL Notifier**

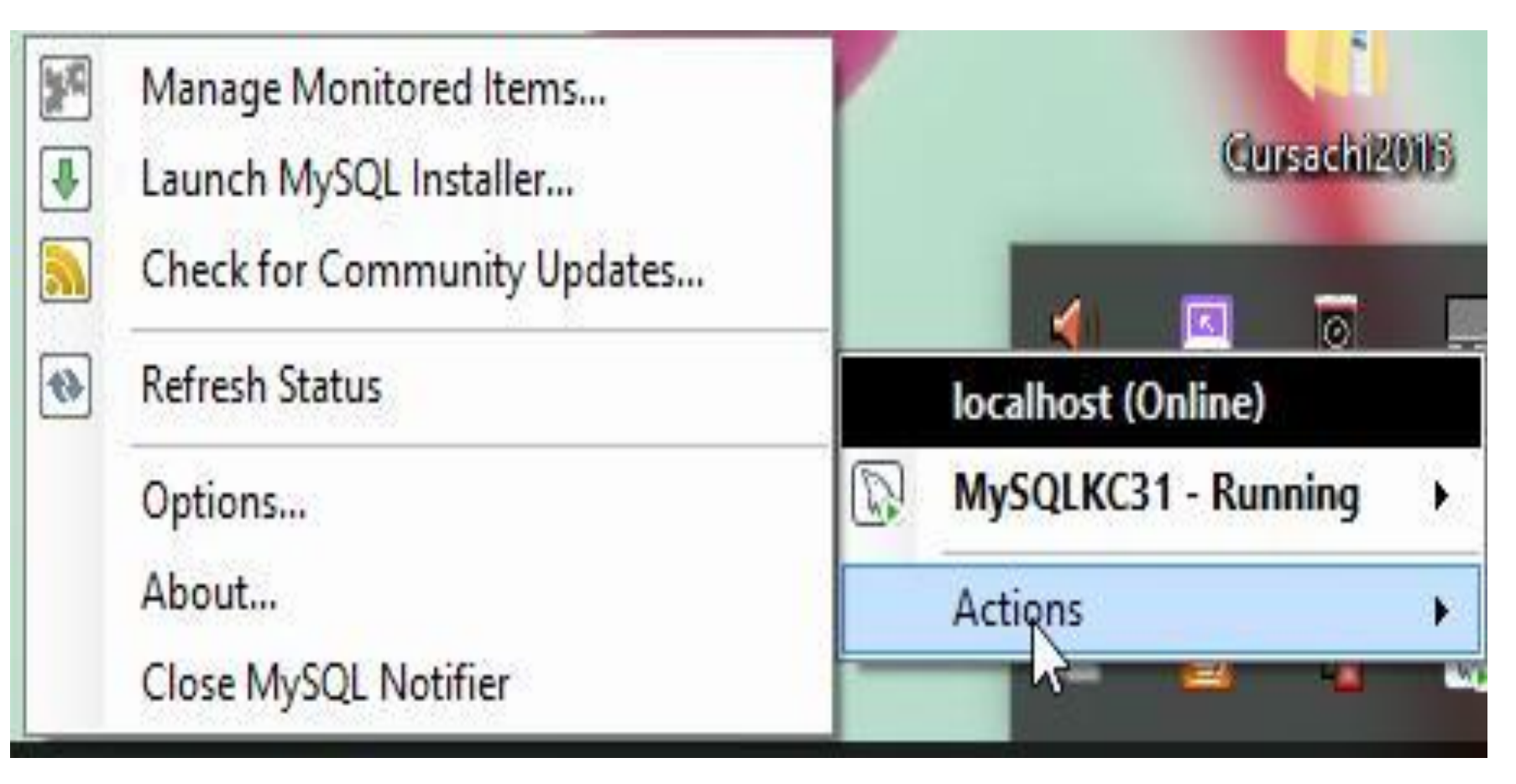

#### Возможности Notifier

#### **Переустановка MySQL сервера**

- 1. Остановить сервис
- 2. Удалить сервер через MySQL инсталлер
- ИЛИ через MySQL Notifier
- 3. Control Panel. Удалить ПО MySQL;
- 3. В папке ProgramFiles удалить папку MySQL.
- 4. Windows  $7 \square C:\$ ProgramData Сделать папку видимой, поменяв свойства папки, из папки MySQL\Data вырезать и сохранить БД пользователей с MyIsam таблицами. Очистить.